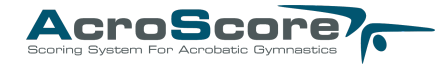

# Auflistung der benötigten Hardware Geräte

### **Wettkampf mit 2 Kampfgerichten:**

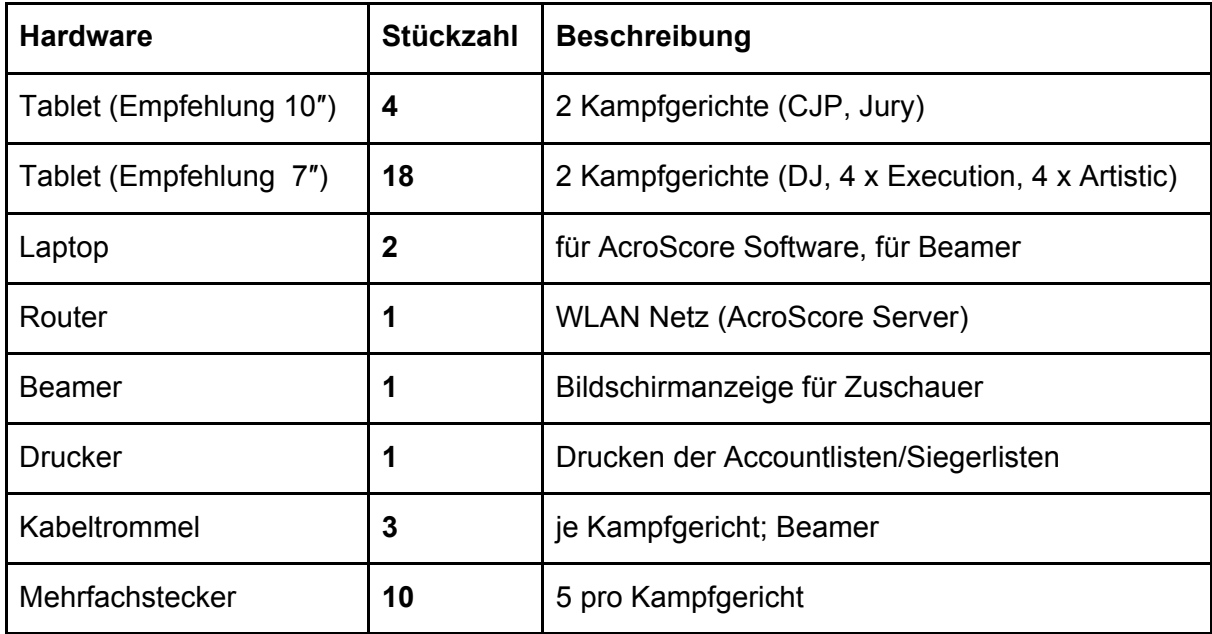

### **Ersatzgeräte (Empfehlung)**

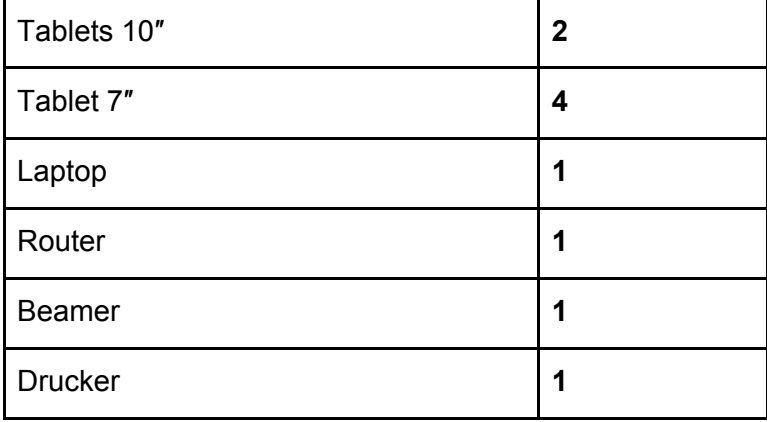

### **Betriebssystem für AcroScore Software:**

Windows (Empfohlen: Windows 10)

Alle Angaben ohne Gewähr.

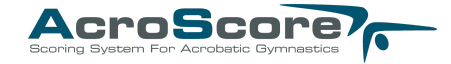

# Hardwaredaten (Empfehlungen)

## **Empfohlene Daten 7**″ **Tablets:**

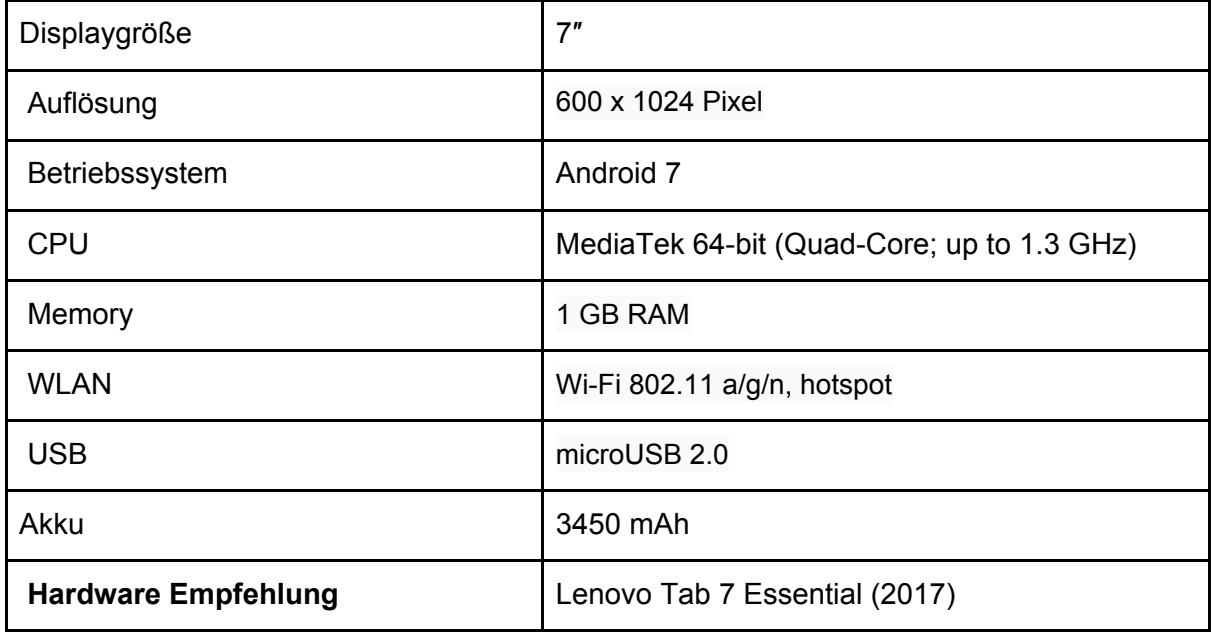

#### **Empfohlene Daten 10**″ **Tablets:**

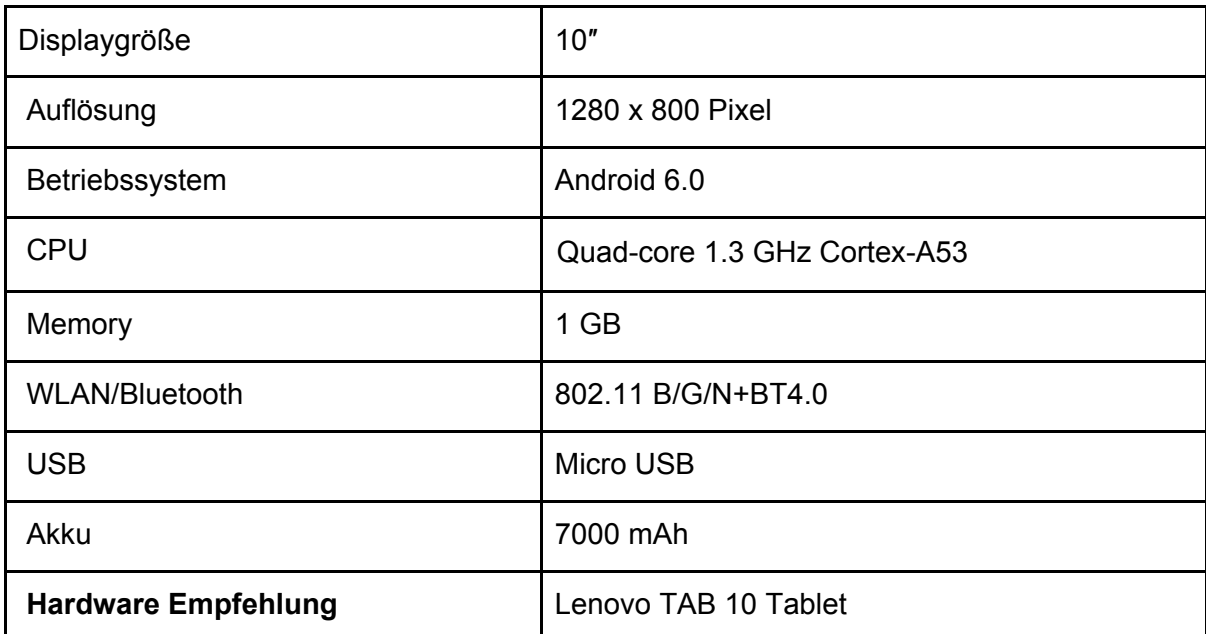

#### © 2018 AcroScore GbR

Alle Angaben ohne Gewähr.

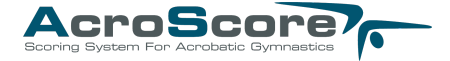

### **Empfohlene Daten Laptops:**

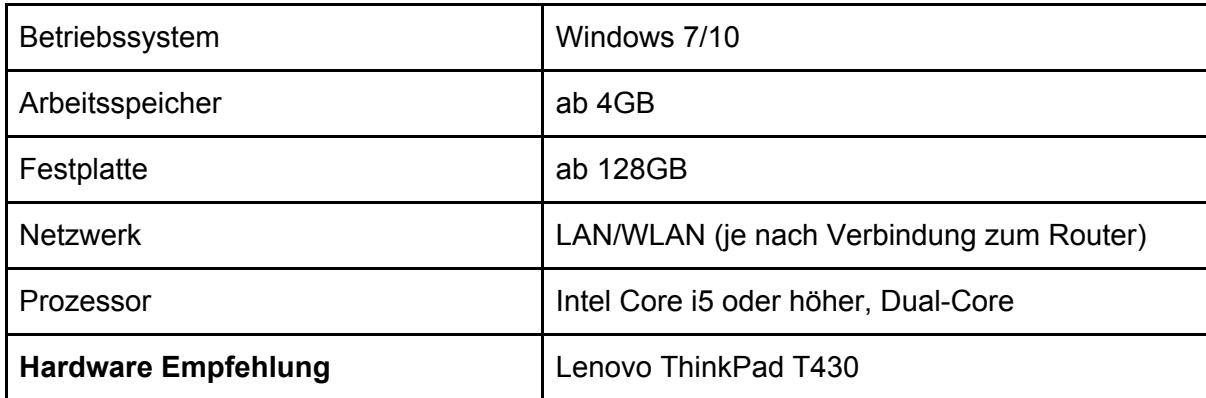

#### **Empfehlung Router:**

Linksys EA 9500

#### **Alternative:**

TP-Link AC1200 Wireless Dual Band Gigabit Ceiling Mount Access Point - EAP320 (**ACHTUNG:** Einrichtung eines DHCP Servers nicht möglich; benutzen sie die Alternative im Kapitel *Einrichtung der Geräte*)

#### **Empfehlung Beamer:**

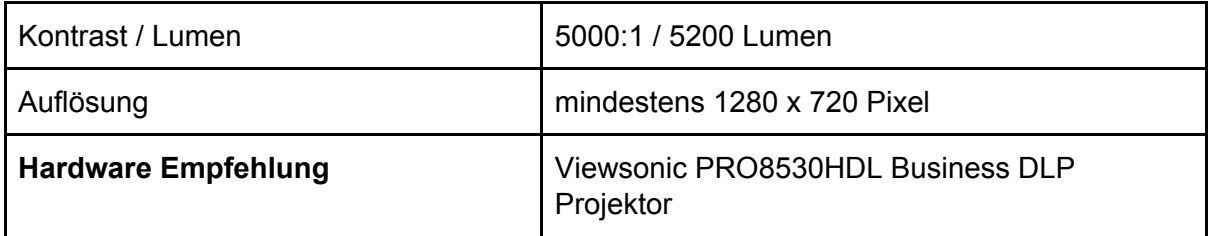

Alle Angaben ohne Gewähr.

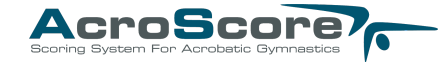

# Hardware Anordnung (Schema)

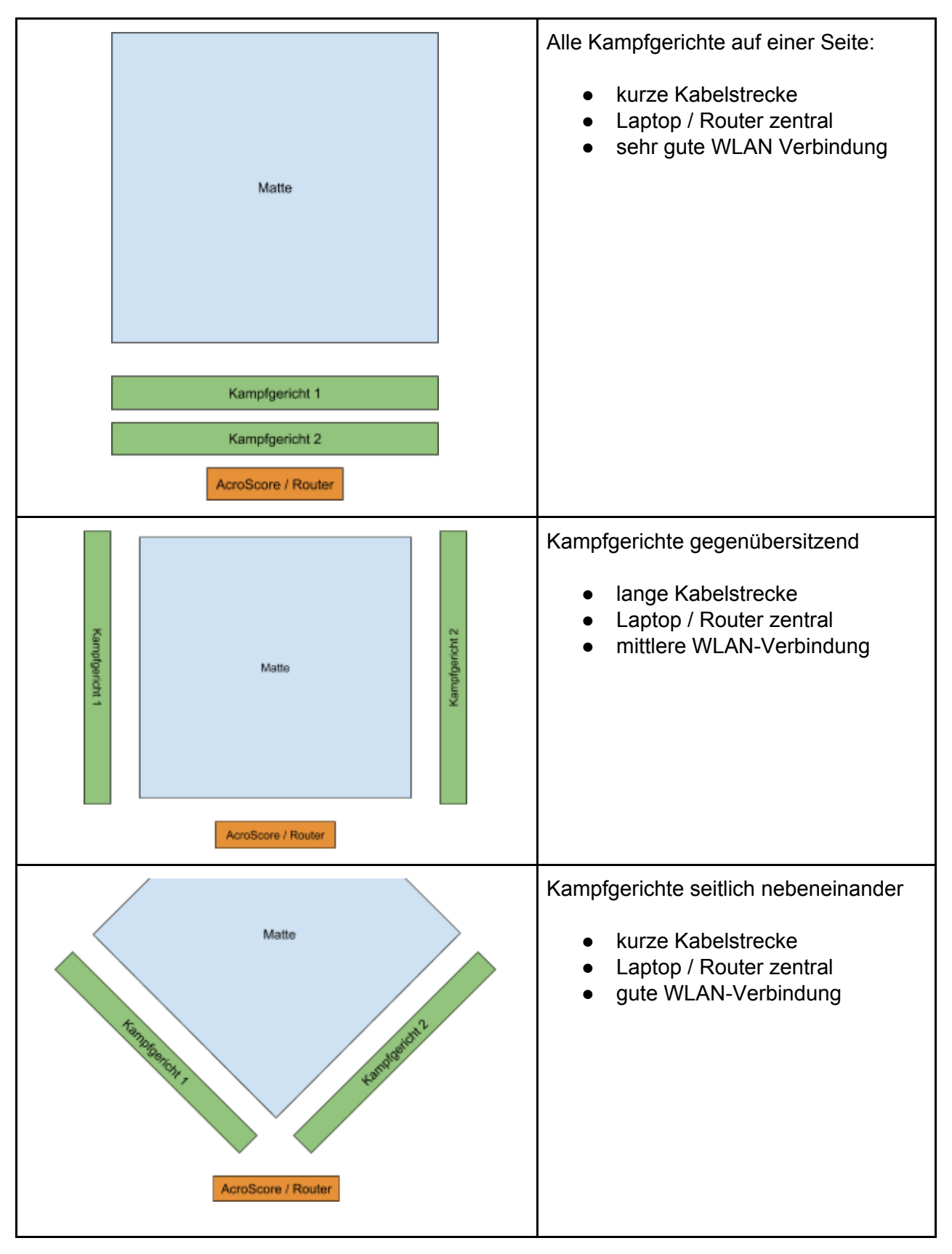

© 2018 AcroScore GbR

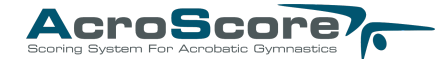

## Einrichtung der Geräte

#### **Einrichtung Router / WLAN Netz:**

- Richten Sie auf dem Router ein WLAN Netz ein und vergeben Sie ein Passwort. (siehe Handbuch des Geräts)
- Richten Sie einen DHCP Server ein für das WLAN Netz ein. (siehe Handbuch des Geräts)

#### **Einrichtung Laptop:**

- Installieren Sie die AcroScore Software.
- Verbinden Sie die Laptops mit dem WLAN Netz.
- Beim Starten des AcroScore-Servers wird die **IP-Adresse des Servers** angezeigt.

#### **Einrichtung Tablets:**

- Führen Sie die initiale Einrichtung der Tablets durch. (siehe Handbuch der Geräte)
- Verbinden Sie die Tablets mit dem WLAN Netz.
- Rufen Sie die IP-Adresse des Servers auf, wenn der AcroScore Server für die Wettkampfdurchführung gestartet ist.
- Empfohlene optionale Einstellung: Ändern Sie den Viewport auf den Tablets (7'') auf **400**, um eine bessere Bedienung auf kleinen Geräten zu gewährleisten.

*Ab Android 7.0 gibt es unter "Einstellungen > Entwickleroptionen" die Möglichkeit, den Viewport/geringste Breite des Gerätes einstellen. Bitte schauen Sie dazu in der Beschreibung Ihres Gerätes nach, wie Sie die Entwickleroptionen aktivieren und nutzen können.*

#### **Alternatives Vorgehen (ohne DHCP Server):**

- Sie können das WLAN Netz auch ohne DHCP Server betreiben.
- Vergeben Sie dazu den Laptops und Tablets jeweils eine feste IP-Adresse (**Achtung**: Es darf keine IP doppelt vergeben werden).
- Sie können die IP-Adresse des Servers (Laptop) dann als Lesezeichen im Browser der Tablets hinterlegen und so die Seite ohne eingeben der IP-Adresse öffnen.